# **Neuen Zugang zum Mitgliederbereich der PCR-Homepage erstellen**

In den neuen Mitgliederbereich müsst Ihr Euch mit Benutzername und Passwort einloggen. Auch wenn Ihr das noch nicht habt, ist das erste Einloggen ganz einfach:

#### **1. Mitglieder-Login aufrufen**

Rufe im Menü "Über uns" und dann "Mitglieder-Login" auf

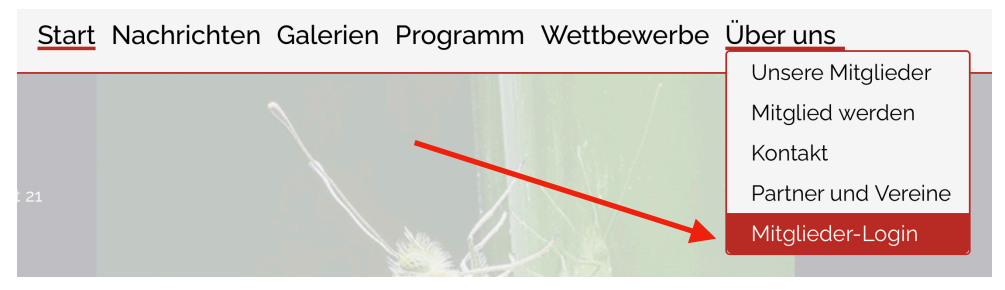

## **2. "Passwort vergessen" aufrufen**

In der Login-Maske den Link "Passwort vergessen" anklicken. Du kannst damit sowohl Dein **erstes** Passwort erstellen, als auch in Zukunft Dir ein neues holen, wenn Du Dein altes Passwort mal vergessen hast.

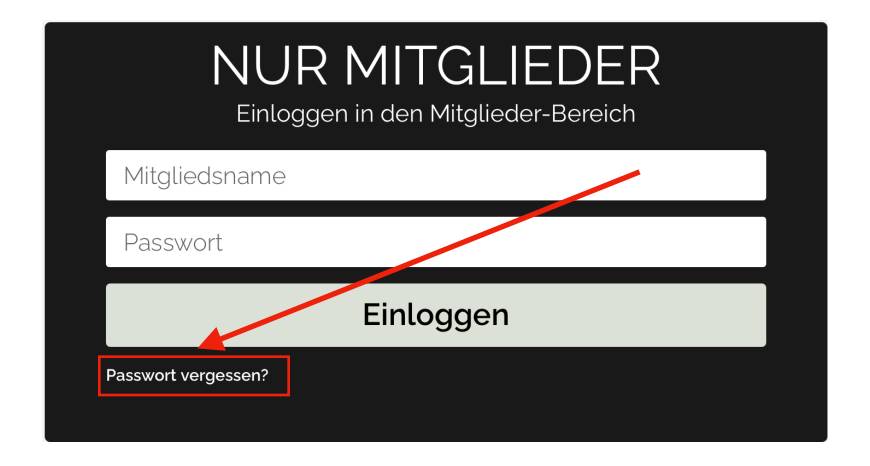

# **3. Benutzername eingeben**

Dieser setzt sich aus 3 Teilen zusammen: Immer "PCR" plus die ersten 3 Buchstaben Deines Nachnamens plus die ersten 2 Buchstaben Deines Vornamens, bei Jonas Ullrich also "PCRUIIJo". Jetzt nur einmal den Button "Passwort zurücksetzen" drücken.

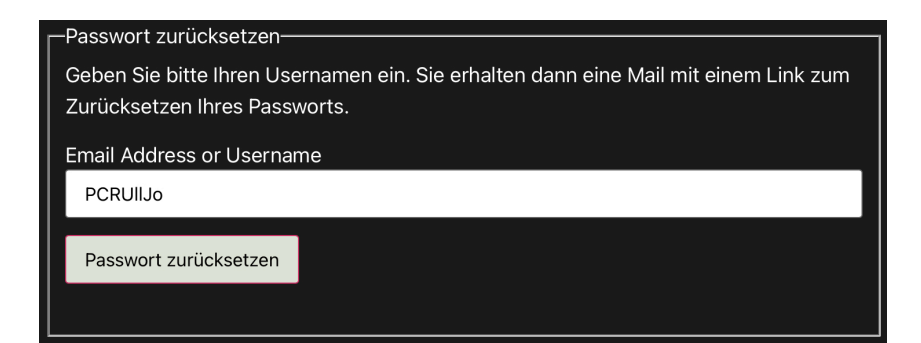

## **4. EMail-Eingang kontrollieren**

Du bekommst meist sofort, manchmal aber auch erst nach einer Stunde, eine Email mit dem Titel "Passwort zurücksetzen". Den blauen Link zum Zurücksetzen kannst Du aber auch verwenden, um Dein erstes Passwort zu erstellen.

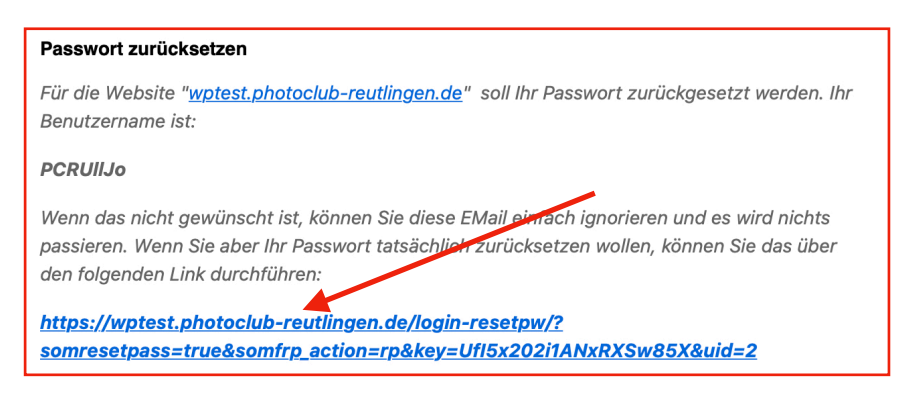

# **5. Link in EMail anklicken**

Nach Anklicken des Links öffnet sich im Browser eine Maske um ein neues Passwort festzulegen und dieses zu verifizieren. Es sollte mindestens 10 Zeichen haben, ausserdem aus Groß- und Kleinbuchstaben, einer Zahl und einem Sonderzeichen (z.B. & oder § usw.) bestehen. Notiere Dir das neue Passwort unbedingt an einer sicheren Stelle.

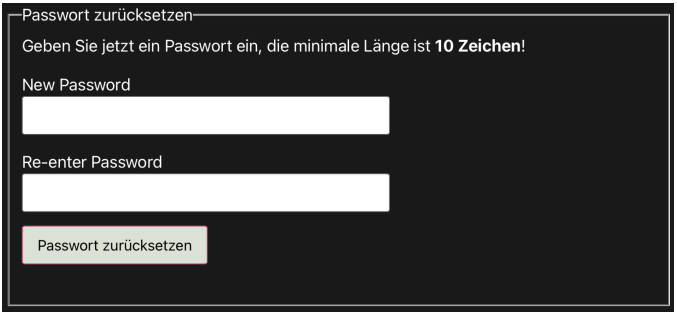

#### **6. Mit den neuen Daten einloggen**

Du landest wieder auf dem Mitglieder-Login. Gib jetzt und in Zukunft nur Deinen Benutzernamen und Dein Passwort ein und schon "bist Du drin".

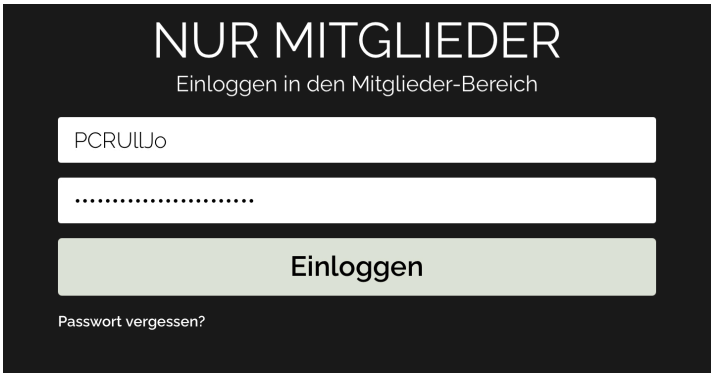